## 出厂重置CBW中的所有设备

## 目标

本文的目的是向您展示如何在思科企业无线(CBW)网络中同时出厂重置所有接入点。

## 适用设备 | 软件版本

- CBW140AC | 10.8.1.0([下载最新版本\)](https://software.cisco.com/download/home/286324929)
- CBW141ACM | 10.8.1.0[\(下载最新版本\)](https://software.cisco.com/download/home/286325124)
- CBW142ACM | 10.8.1.0[\(下载最新版本\)](https://software.cisco.com/download/home/286325124)
- CBW143ACM | 10.8.1.0[\(下载最新版本\)](https://software.cisco.com/download/home/286325124)
- CBW145AC | 10.8.1.0([下载最新版本\)](https://software.cisco.com/download/home/286324929)
- CBW240AC | 10.8.1.0([下载最新版本\)](https://software.cisco.com/download/home/286324934)

### 简介

在CBW固件版本10.8.1.0中,现在可以使用网络用户界面(UI)同时出厂重置所有接入点 (AP)和网状扩展器(ME)。

出厂默认重置会清除所有已修改的配置设置,并将设备恢复为其原始设置。有关重置 CBW AP的详细信息,请选中[将CBW AP重置回出厂默认设置](https://www.cisco.com/c/zh_cn/support/docs/smb/wireless/CB-Wireless-Mesh/2120-reset-to-factory-default-cbw.html)。

## 出厂时重置所有设备

#### 第 1 步

登录您的主CBW AP。

alballic Cisco Business

# **Cisco Business Wireless Access Point**

Welcome! Please click the login button to enter your user name and password

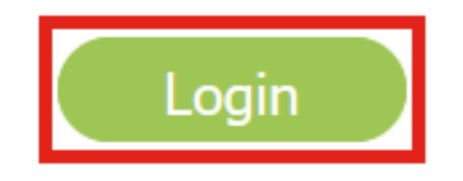

步骤 2

导航到高级>主AP工具。

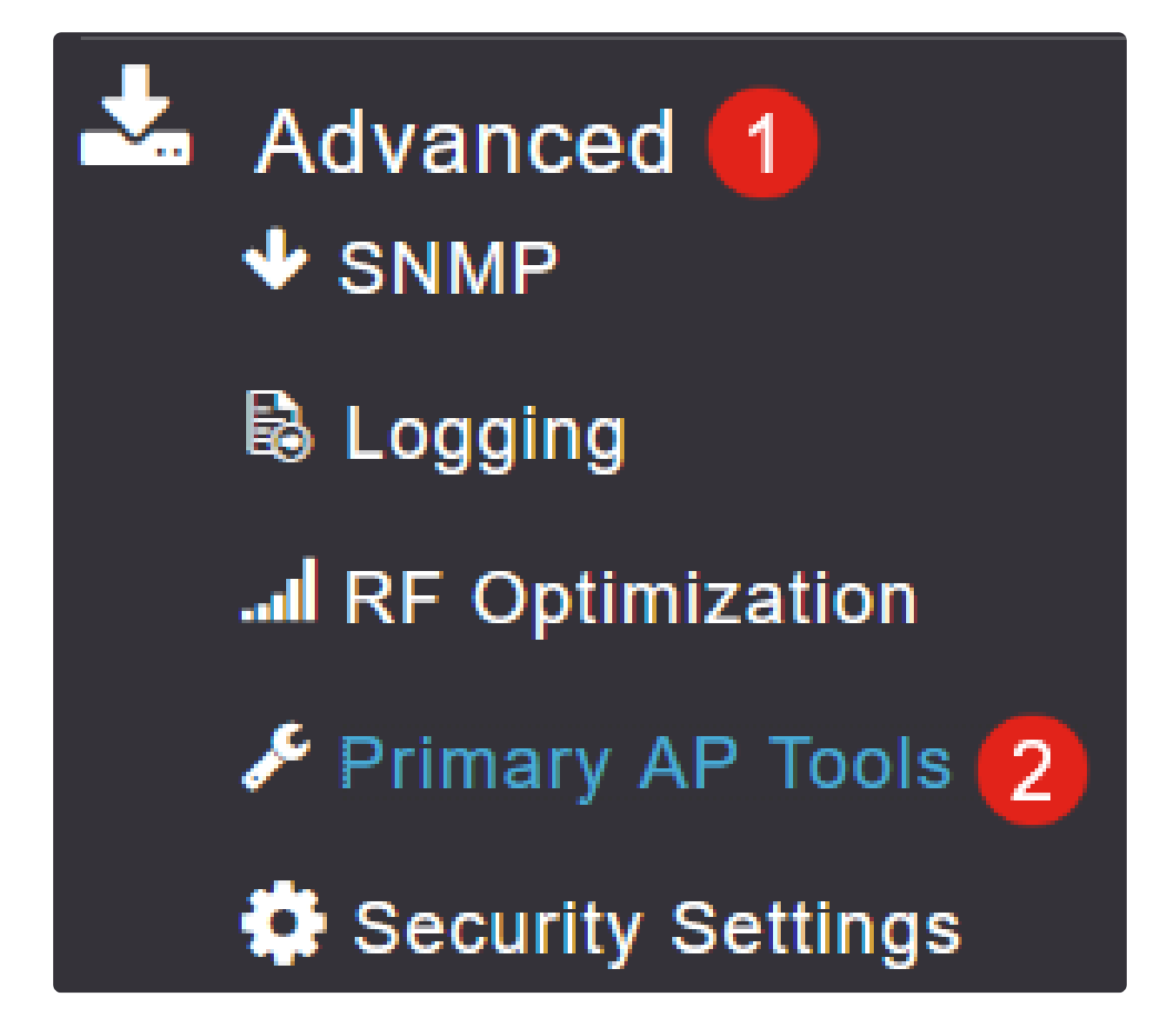

### 步骤 3

选择Configuration Management选项卡。

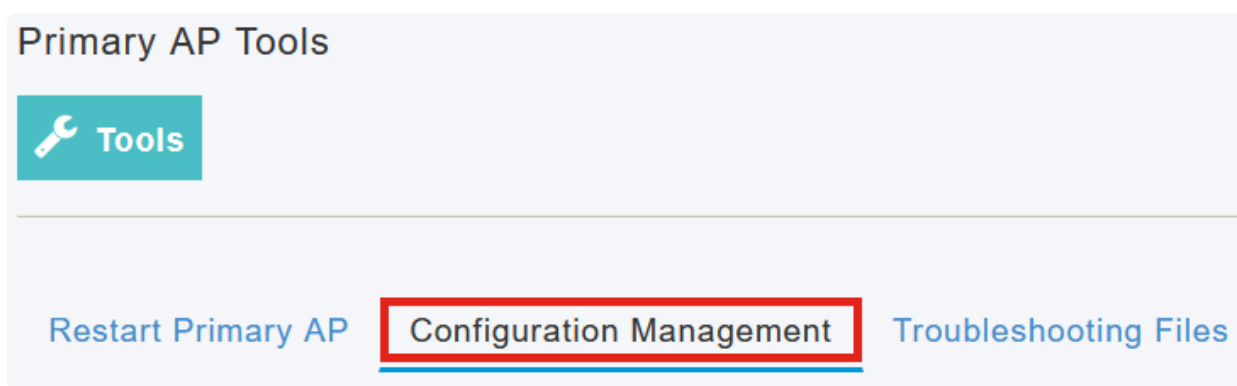

### 单击Factory Default All APs按钮以重置网络中的所有AP和ME。

## **Reset to Factory Default Settings**

Clicking on Reset to Factory Default Settings button below will erase the existing AP configuration and values. To configure Primary AP again, connect to the "CiscoBusiness-Setup" SSID and access the Set AP" button and to reset all the APs connected to the Primary AP (inclusive) simultaneously, click on "F

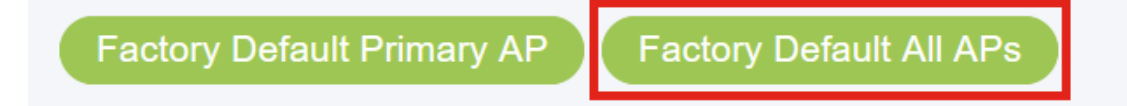

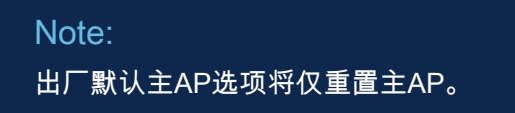

结论

就这么简单!您已成功将网络中的所有CBW AP和ME重置为出厂默认设置。

如果您想在CBW上查找更多文章,请点击以下任意标签!

[常见问题解答](https://www.cisco.com/c/zh_cn/support/docs/smb/wireless/CB-Wireless-Mesh/1769-tz-Frequently-Asked-Questions-for-a-Cisco-Business-Mesh-Network.html) [RADIUS](https://www.cisco.com/c/zh_cn/support/docs/smb/wireless/CB-Wireless-Mesh/2077-Configure-RADIUS-CBW.html) [固件升级](https://www.cisco.com/c/zh_cn/support/docs/smb/wireless/CB-Wireless-Mesh/2063-Upgrade-software-of-CBW-access-point.html) [RLAN](https://www.cisco.com/c/zh_cn/support/docs/smb/wireless/CB-Wireless-Mesh/2067-RLAN-Port-Config-AP-Groups-CBW.html) [应用分析](https://www.cisco.com/c/zh_cn/support/docs/smb/wireless/CB-Wireless-Mesh/2068-Application-Profiling.html) [客户端分析](https://www.cisco.com/c/zh_cn/support/docs/smb/wireless/CB-Wireless-Mesh/2080-Client-Profiling.html) [主要AP工具](https://www.cisco.com/c/zh_cn/support/docs/smb/wireless/CB-Wireless-Mesh/1895-Master-AP-Tools.html) [Umbrella](https://www.cisco.com/c/zh_cn/support/docs/smb/wireless/CB-Wireless-Mesh/2071-Configure-Cisco-Umbrella-CBW.html) [WLAN用户](https://www.cisco.com/c/zh_cn/support/docs/smb/wireless/CB-Wireless-Mesh/2075-Config-WLAN-Users-CBW.html) [日](https://www.cisco.com/c/zh_cn/support/docs/smb/wireless/CB-Wireless-Mesh/2064-Setting-Up-System-Message-Logs-CBW.html) [志记录](https://www.cisco.com/c/zh_cn/support/docs/smb/wireless/CB-Wireless-Mesh/2064-Setting-Up-System-Message-Logs-CBW.html) [流量整形](https://www.cisco.com/c/zh_cn/support/docs/smb/wireless/CB-Wireless-Mesh/2076-traffic-shaping.html) [流氓无赖](https://www.cisco.com/c/zh_cn/support/docs/smb/wireless/CB-Wireless-Mesh/2074-Rogue-Clients-CBW-Master-AP.html) [干扰源](https://www.cisco.com/c/zh_cn/support/docs/smb/wireless/CB-Wireless-Mesh/2073-interferers.html) [配置管理](https://www.cisco.com/c/zh_cn/support/docs/smb/wireless/CB-Wireless-Mesh/2072-Config-Managmt-CBW.html) [端口配置网状模式](https://www.cisco.com/c/zh_cn/support/docs/smb/wireless/CB-Wireless-Mesh/2066-Config-Ethernet-Ports-Mesh-Mode.html) [欢迎使用CBW网状网络](https://www.cisco.com/c/zh_cn/support/docs/smb/wireless/CB-Wireless-Mesh/1768-tzep-Cisco-Business-Introduces-Wireless-Mesh-Networking.html) [使用邮件身](https://www.cisco.com/c/zh_cn/support/docs/smb/wireless/CB-Wireless-Mesh/2082-Configure-Guest-Network-email-RADIUS-CBW.html) [份验证和RADIUS记账的访客网络](https://www.cisco.com/c/zh_cn/support/docs/smb/wireless/CB-Wireless-Mesh/2082-Configure-Guest-Network-email-RADIUS-CBW.html) [故障排除](https://www.cisco.com/c/zh_cn/support/docs/smb/wireless/CB-Wireless-Mesh/2109-tz-troubleshooting-CBW-Mesh-Network.html) [使用带CBW的Draytek路由器](https://www.cisco.com/c/zh_cn/support/docs/smb/wireless/CB-Wireless-Mesh/kmgmt-2314-Draytek-router-Cisco-Business-Wireless.html)

### 关于此翻译

思科采用人工翻译与机器翻译相结合的方式将此文档翻译成不同语言,希望全球的用户都能通过各 自的语言得到支持性的内容。

请注意:即使是最好的机器翻译,其准确度也不及专业翻译人员的水平。

Cisco Systems, Inc. 对于翻译的准确性不承担任何责任,并建议您总是参考英文原始文档(已提供 链接)。